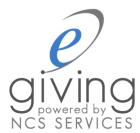

## Setting Up Text Giving

## A Member Step-by-Step Guide

To use text giving, you must first have an e-giving account.

To set up an e-giving account if you do not already have one:

- 1. On the GBC website (www.gracea2.org), under Give select Online Giving.
- 2. Click Register Now and complete the required information to set up an account.

Getting started with Text Giving is a simple process that requires you to optin through your e-giving account and then your mobile phone.

To get started, log into your e-giving account.

Click the View/Edit Member Profile link (shown highlighted above in red).

| Your                                                                                 | Online Donation Sum                         | mary                                                        |
|--------------------------------------------------------------------------------------|---------------------------------------------|-------------------------------------------------------------|
|                                                                                      |                                             |                                                             |
| \$0.00                                                                               | \$850.00                                    | \$0.00                                                      |
| Make a Donation  Make a donation, payment, or contribution organization              |                                             | ocoming Events  by for any events that require registration |
| Ma View / Edit Member Profile &                                                      | nintenance and Report<br>Donation Schedules | ts                                                          |
| View and change your account information  View Donation History View your Donations. | n, donation schedules and remindel          | rs.                                                         |
| Checking / Savings Authoriz View the agreement to authorize checking                 |                                             |                                                             |

Next, go to the Texting tab inside your profile and enter your mobile phone number in the box shown highlighted.

| Personal Information Cards      | Bank Accounts   Donation Schedules                                                                                                    | Pledge Schedules                | Textin      |
|---------------------------------|----------------------------------------------------------------------------------------------------|---------------------------------|-------------|
| *Texting Number:                | To begin domaing by text message, enter your cell pt Click "Save". Then text "EGIVE" to 41411. To opt out of texting, erase your cell phone number, or |                                 | o" to 41411 |
| *Texting Default Account:       | Select Default Account ▼                                                                                                    |                                 |             |
|                                 | You must select a default credit card or bank account                                                                                                  | t for text giving to activate p | roperly.    |
| Text Amt. Limit (0 = No Limit): | 0.00                                                                                                    |                                 |             |
|                                 | If desired, enter the maximum dollar amount possible for any single text based donation.                                                               |                                 |             |
|                                 | Opt-In Group Texts?                                                                                                    |                                 |             |
|                                 | Use this to opt in or out of text message notices com                                                                                                  | ing from your organization.     |             |
|                                 | Texting Confirmed: No                                                                                                    |                                 |             |
|                                 | A "Yes" indicates that you are properly registered for                                                                                                 | texting functions.              |             |
| * = Required field              |                                                                                                    |                                 |             |
|                                 |                                                                                                    |                                 |             |

Then, select which payment method you would like to have tied to your text giving. By clicking the drop-down menu highlighted, you'll be able to choose from any of the cards or bank accounts you have saved.

Once a payment option and mobile number are chosen, click Save.

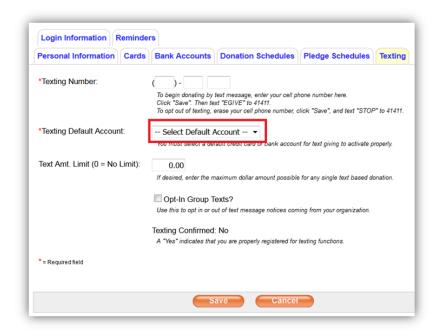

After making the changes to your e-giving account, you just need to opt-in on your phone to complete the set-up.

To get started, text "egive" (not case-sensitive) to the number 41411.

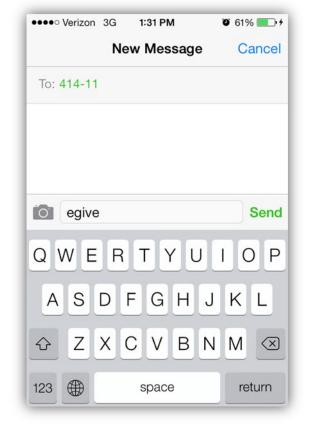

Once sent, you'll receive an automated message similar to the one shown here. The message will ask you to reply with "Y" (for Yes) to confirm your account. (Please note: NCS e-giving does NOT send any marketing messages. This confirmation is required by law in order to allow them to send confirmation messages.)

Text "Y" as prompted.

•••• Verizon 3G 1:32 PM Ø 62% ■ + Messages 414-11 Contact Text Message Today 1:31 PM Rply Y to confirm 1+msg/wk automated mkting txt msgs from NCS e-Giving @4125261621 Consent not read for purchase Msg&DataRatesMayApply Info? Rply HELP OY Send

After sending "Y" you'll receive a confirmation that your account has been set up.

You're ready to start text giving!

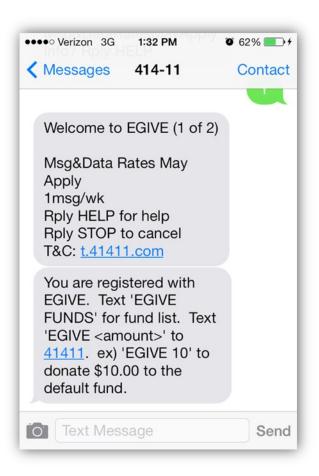

## **Making a Donation Using Text Giving**

Once your account is set up, making a donation is easy!

You can text "EGIVE" followed by the amount to make a donation to the General Fund.

## Text EGIVE 10 to 41411 to make a \$10 donation to the general fund.

If you wish to give to a fund other than the General Fund, you can see a directory of the funds available for giving. To do this, text EGIVE FUNDS to 41411. You will receive a series of messages listing the available funds. Or you can refer to the list below:

| <u>Code</u> | <u>Fund</u>          |
|-------------|----------------------|
| 4505        | Benevolent Fund      |
| 4575        | Grace Initiative     |
| 4535        | Youth Missions Trips |

To give to a specific fund, text EGIVE, followed by the amount, followed by the Fund Code.

For example,

egive 25 4505

will give a \$25 donation to the Benevolent Fund.

In all cases, after a donation is made you will receive a response confirming your contribution.